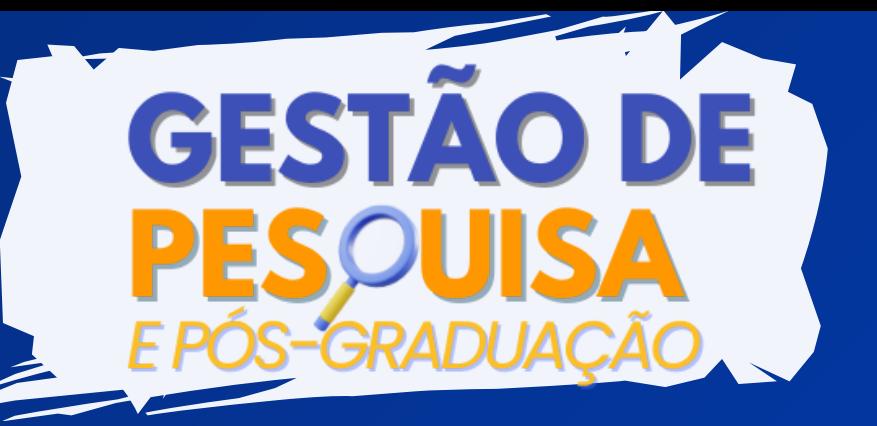

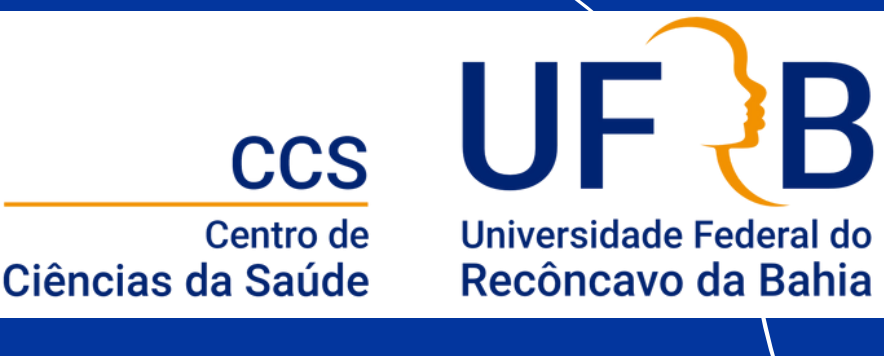

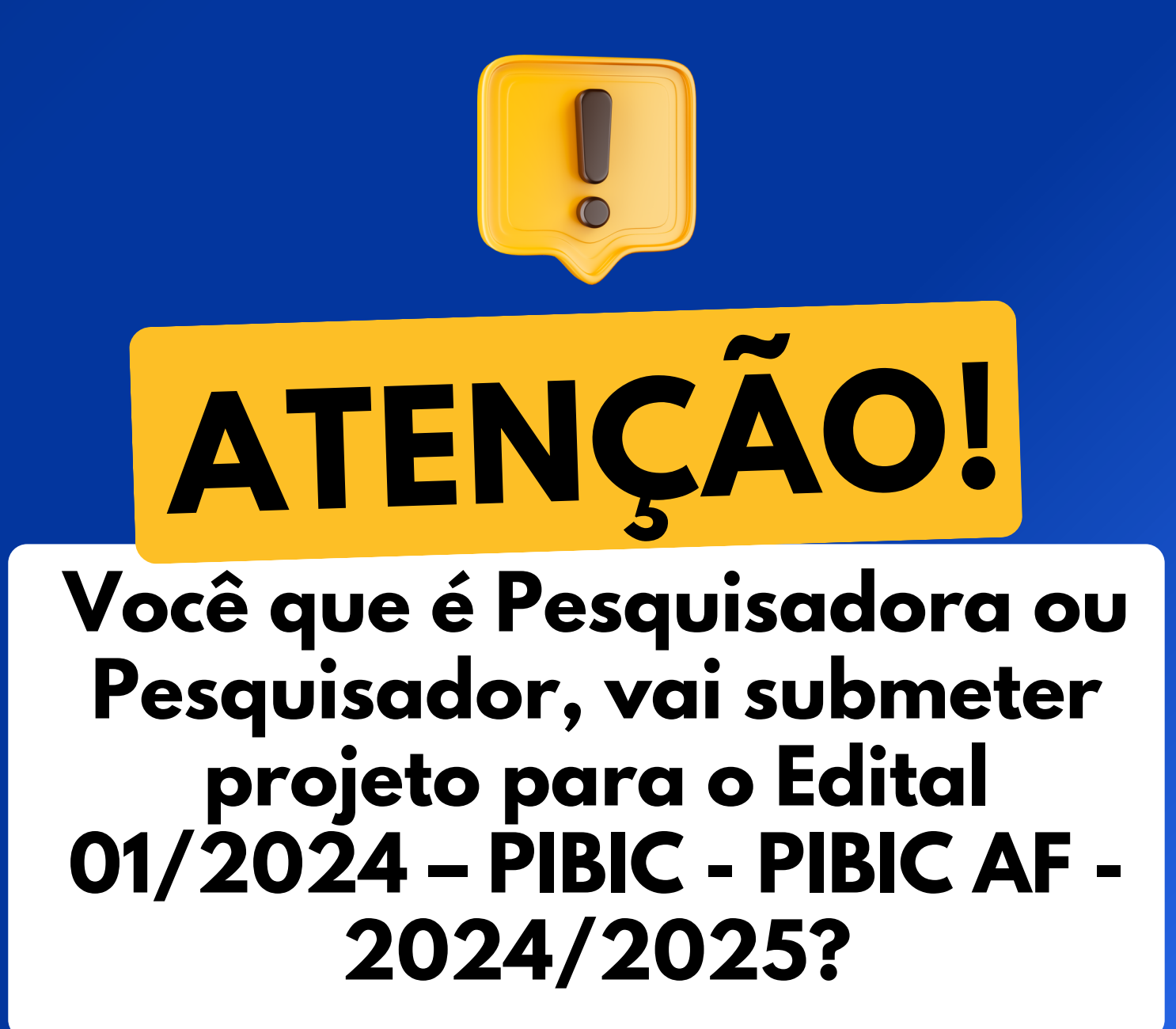

**Se liga nas orientações!**

arraste para o lado

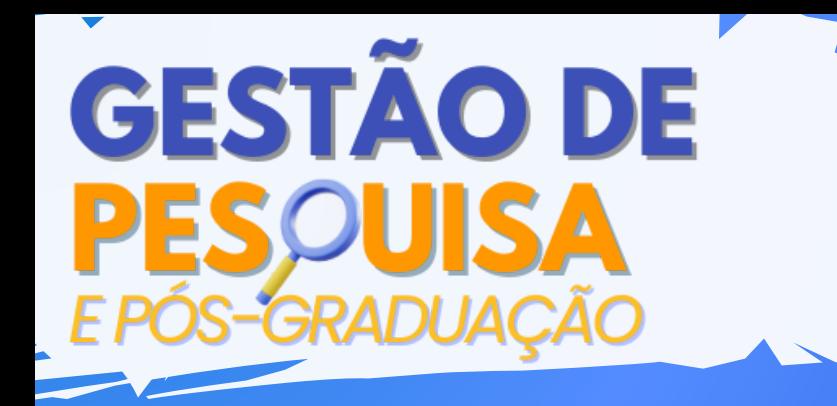

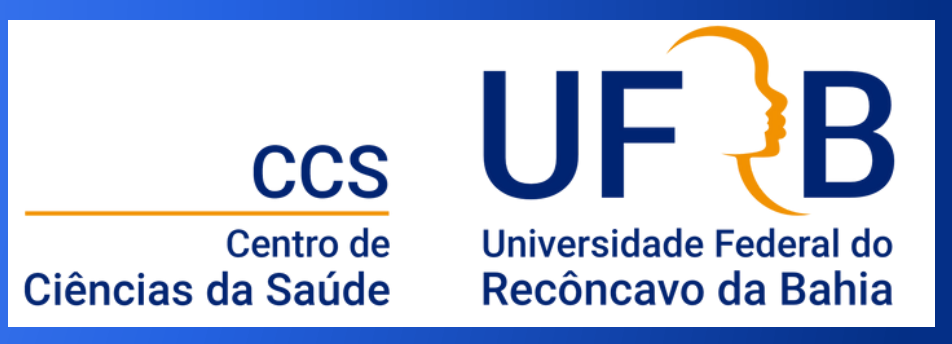

**DOCUMENTOS NECESSÁRIOS PARA A SUBMISSÃO DE PROPOSTAS DE PROJETOS DE PESQUISA**

### **Edital 01/2024 – PIBIC - PIBIC AF - 2024/2025 (ANEXO I)**

- $\blacktriangledown$ 
	- Registro e aprovação do projeto no centro;
- Comprovante de submissão dos Comitês de Ética em  $\bullet$ Pesquisa (CEUA e/ou CEP), quando for necessário;
- $\bullet$ Comprovante de cadastro no Sistema Nacional de Gestão do Patrimônio Genético e do Conhecimento<br>Tradicional Associado (SisGen), quando for Tradicional Associado (SisGen), quando for necessário;
	- Cadastro de orientador no sapx;
- Cadastro do projeto de pesquisa no sapx; **A**
- Cadastro dos planos de trabalho no sapx;  $\bullet$
- $\bullet$ Cadastro do barema no sapx;
- $\bullet$ 
	- Anexar no sapx documento único contendo:

Projeto de pesquisa e comprovante de registro e aprovação no sistema de projetos (executar print da tela no sistema e colar como figura com tamanho reduzido suficiente para visualização e conferência do número do processo). Comprovantes CEUA e/ou CEP e SisGen, quando forem necessários; Planos de trabalho e termo de compromisso.

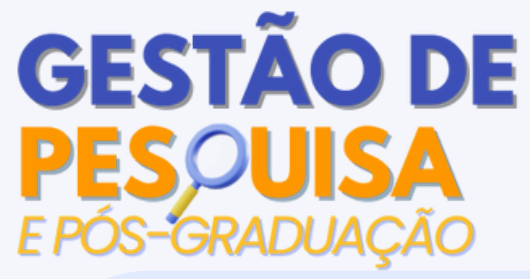

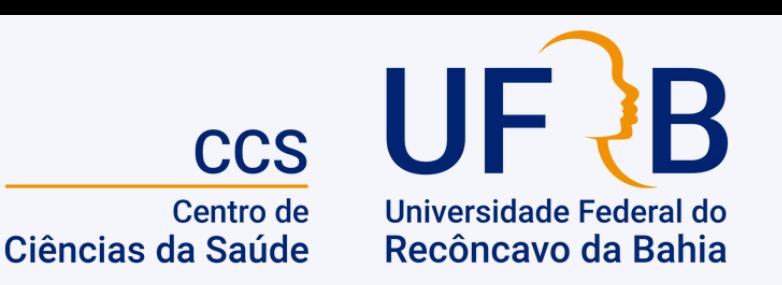

# **DOS CRITÉRIOS DE ELIMINAÇÃO (NÃO HOMOLOGAÇÃO) DAS PROPOSTAS**

Orientadores(as) inadimplentes com o Programa Institucional de Bolsas de Iniciação Científica da UFRB;

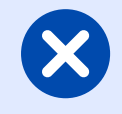

Uso do(s) mesmo(s) Plano(s) de Trabalho(s) no Edital de Iniciação Tecnológica (PIBITI);

- Orientadores(as) que estarão afastados(as) de suas atividades acadêmicas (exceto licença maternidade e licença saúde) no período de implementação da bolsa. Caso ocorra afastamento superior a três meses durante o período de vigência da bolsa, um(a) novo(a) orientador(a) que atua na mesma linha de pesquisa e no mesmo Centro de Ensino deve ser indicado(a);
- 
- Projeto de Pesquisa que envolve produtos transgênicos, seres humanos e/ou animais, sem a comprovação de submissão ao Comitê de Ética em Pesquisa e/ou da Comissão de Ética no Uso de Animais;
- Projetos com vigência inferior a doze meses e/ou com previsão X de encerramento anterior ao cumprimento da vigência da bolsa do discente.
- Falta de documentos ou documentos com informações incompletas, envio de anexo que não corresponde ao Projeto de Pesquisa, mesmo que tenha recebido a mensagem de confirmação de inscrição no sistema, e não preenchimento do Barema na inscrição online no sistema SAPX;

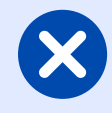

Planos de Trabalho que não sejam claramente distintos uns dos outros, tais como: título, objetivos gerais e específicos;

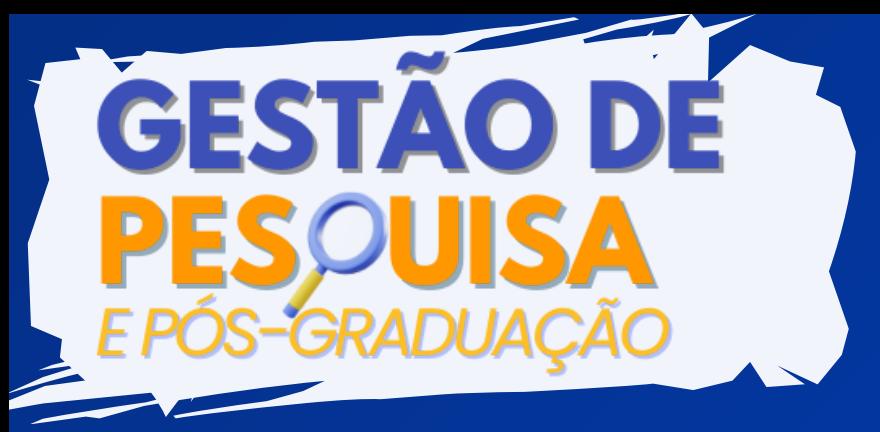

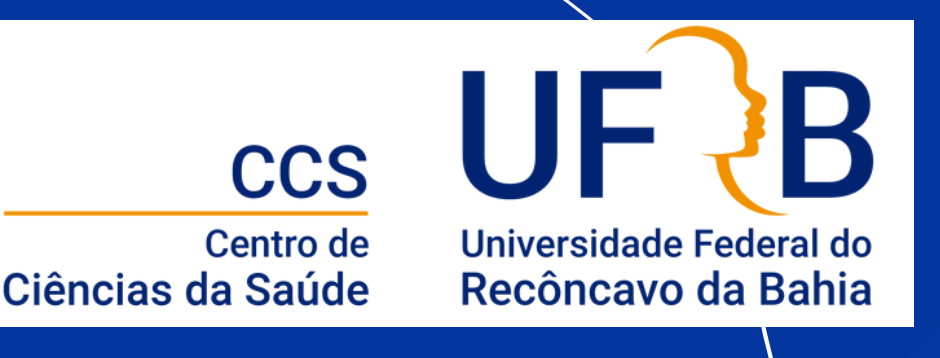

**Inscrições:** 20 de março até 18 de abril de 2024 às 23h 59min.

É importante ressaltar que **somente projetos cadastrados e aprovados no Centro poderão ter planos de trabalho inscritos no Edital** e que será necessário comprovar essa condição apresentando no formulário de submissão o print.

*Acompanhe as próximas páginas para ter acesso ao TUTORIAL para obtenção desse print no SIGAA.*

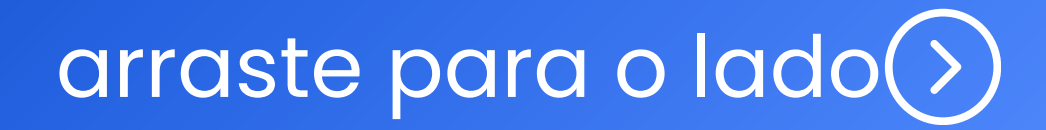

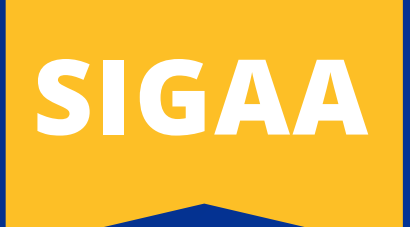

### **1-Menu Docente**

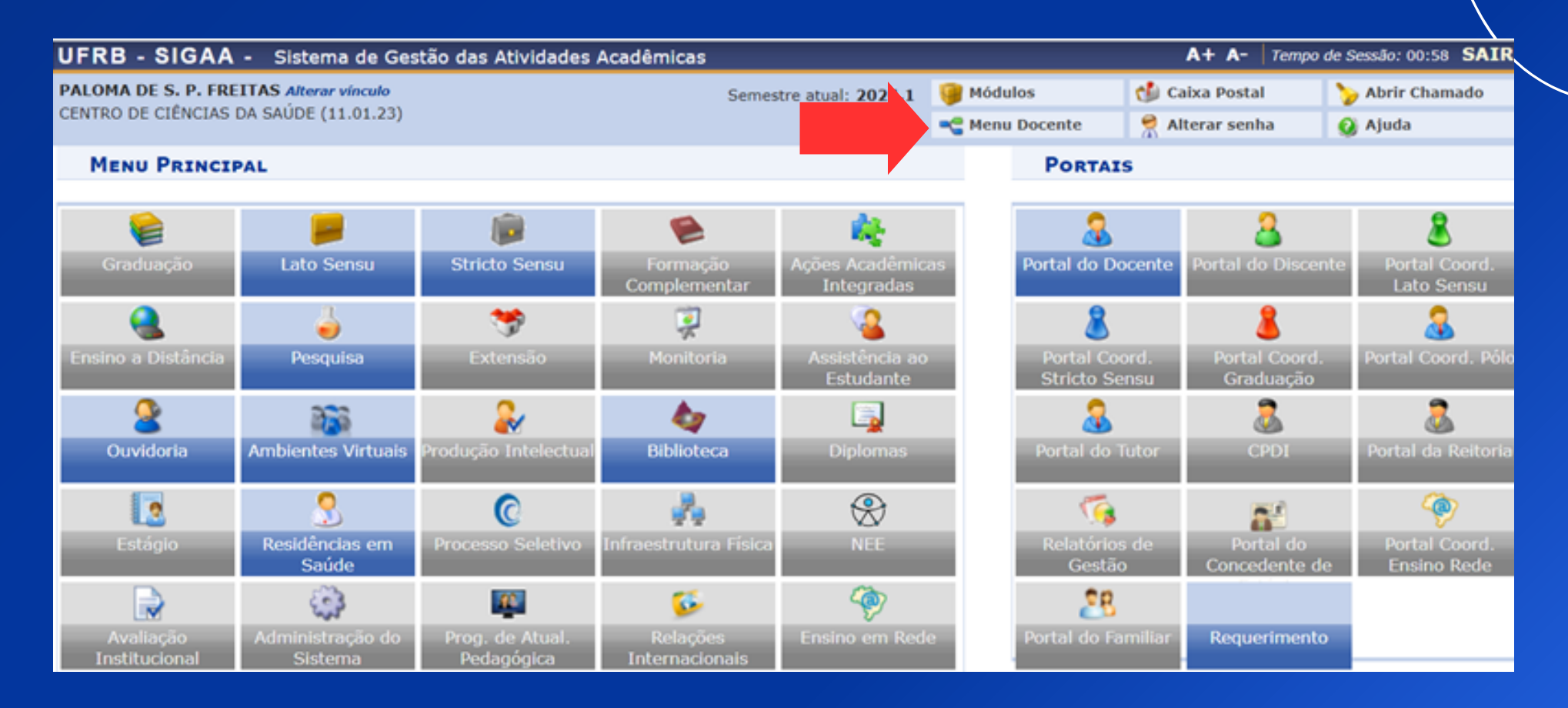

### **2-Pesquisa - Projetos de Pesquisa – Listar Meus Projetos**

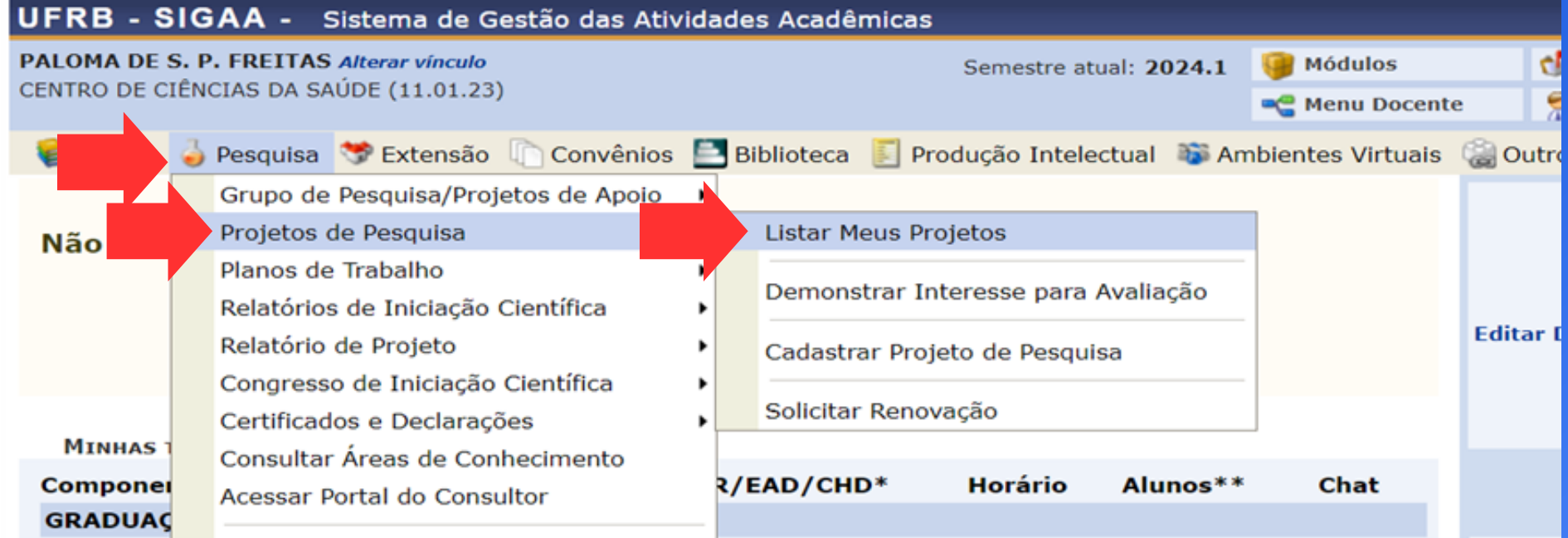

## arraste para o lado(>)

### **3-Criar PDF do Projeto de pesquisa**

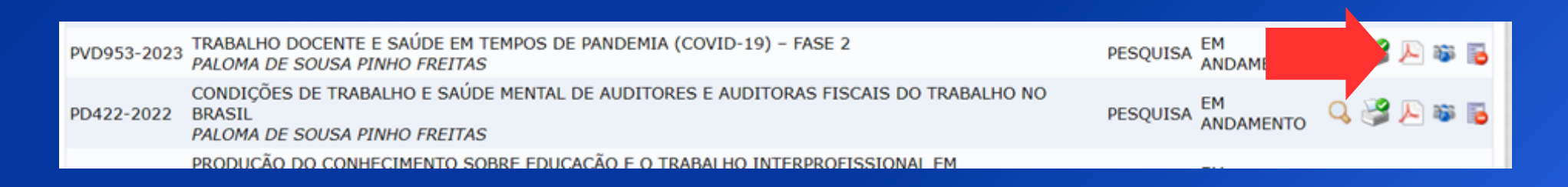

Fazer o print do cabeçalho no qual consta a data em que o pdf foi gerado e os seguintes dados: **código, título do projeto, tipo do projeto, categoria do projeto, categoria do projeto, situação do projeto, unidade, centro, palavra-chave, e-mail e período do projeto e da parte que diz respeito às tramitações.**

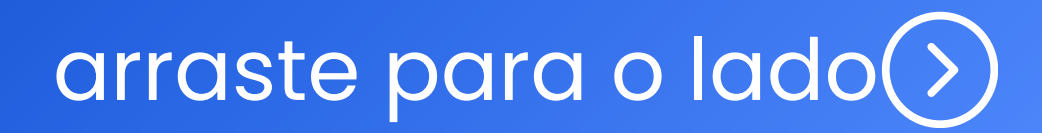

### **Exemplo do Print do Projeto de Pesquisa**

Universidade Federal do Recôncavo da Bahia

Universidade Federal do Recôncavo da Bahia Sistema de Gestão das Atividades Acadêmicas Emitido em 24/03/2024 17:46

Recôncavo da Bahia

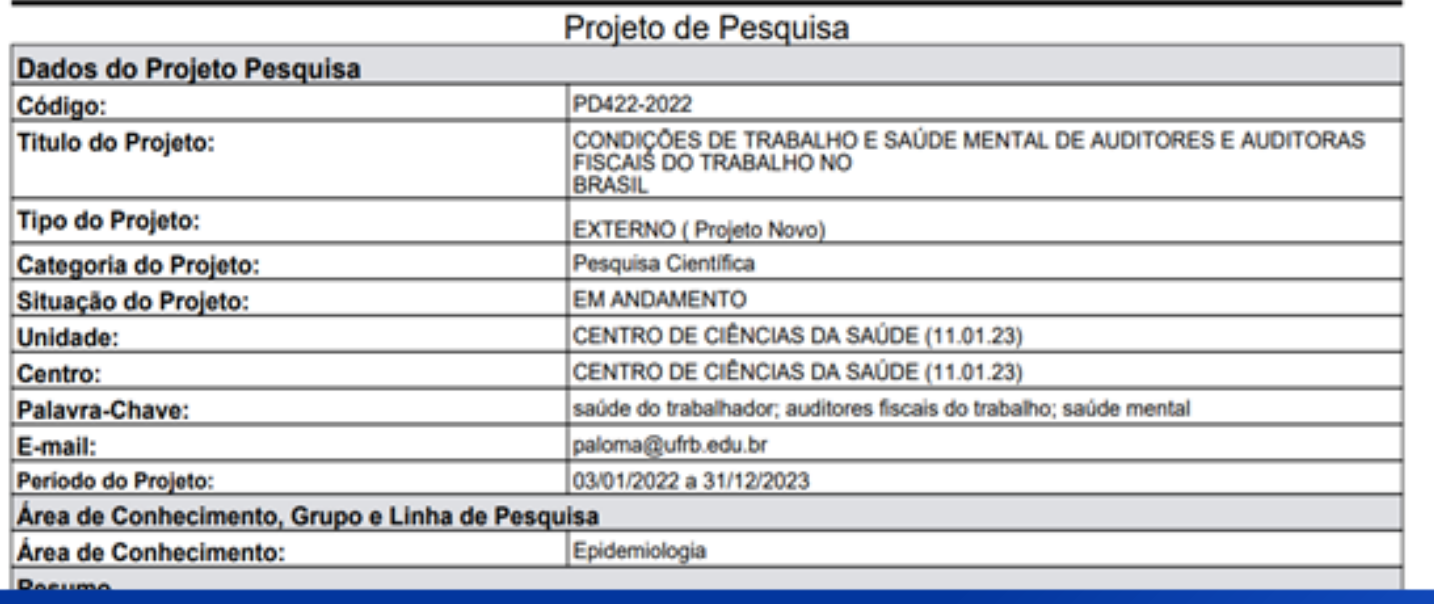

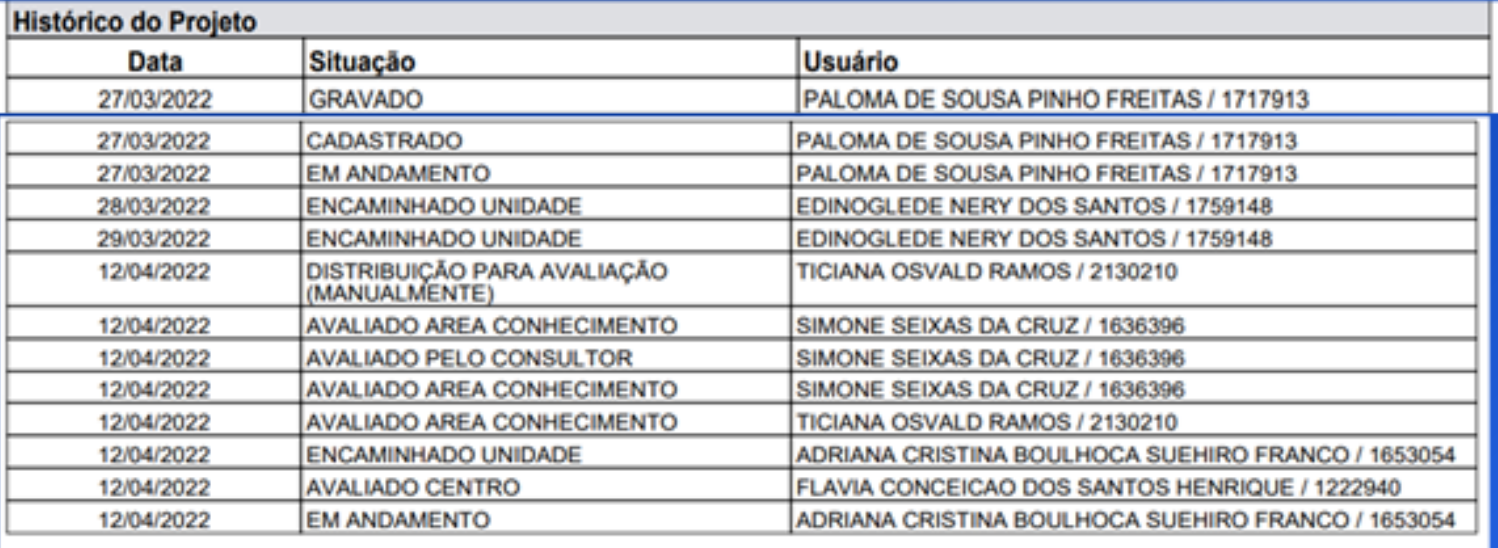

Relatório Emitido por: PALOMA DE SOUSA PINHO FREITAS

Esses prints com todos os dados listados anteriormente devem ser colados na parte do Anexo II – Formulário de Projetos e Planos (https://www.ufrb.edu.br/ppgci/components/com\_chronoforms5/chr onoforms/uploads/documentoproselpibex/20240318192608\_Formulrio de projetos e planos 2024.doc) que solicita a comprovação de aprovação no Centro - Vide exemplo. **Destaco que a cada Edital há um formulário específico. Fiquem atentos(as)!!**

arraste para o lado

#### ANEXO II - FORMULÁRIO DE PROJETO E PLANOS

#### Edital PIBIC/PIBIC AF 01/2024

#### PROJETO DE PESQUISA

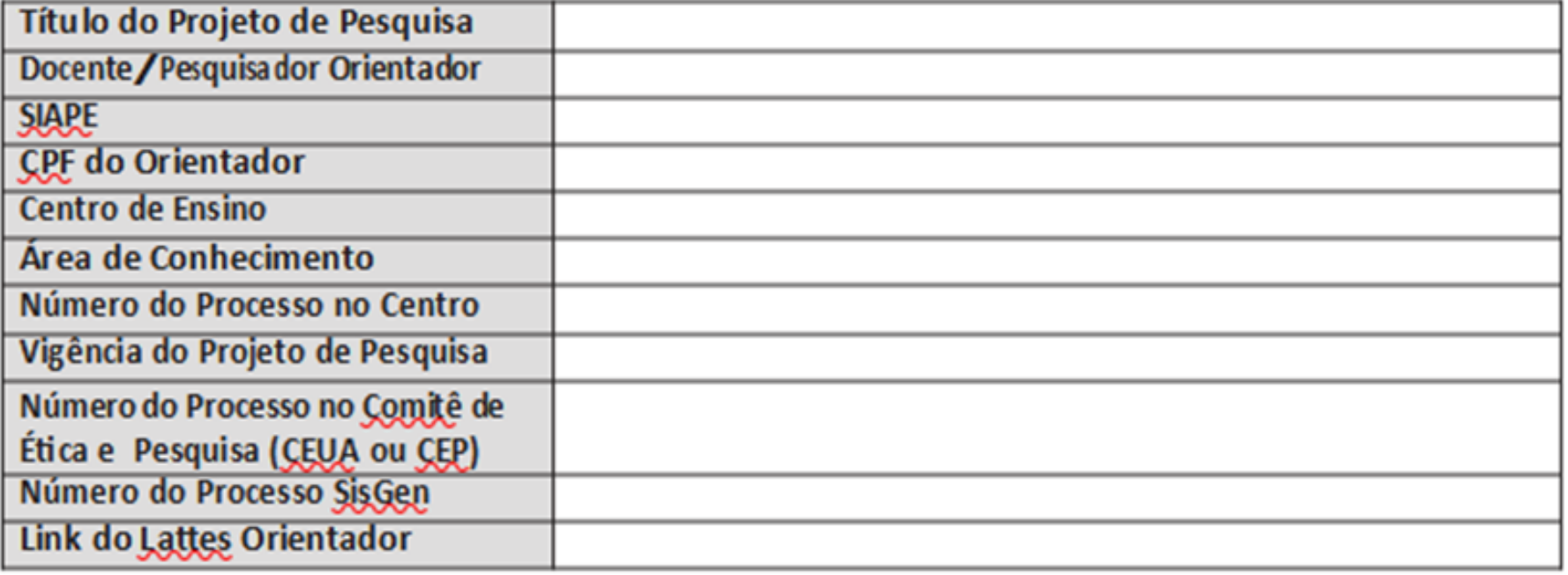

RESUMO SIMPLES (Em apenas um parágrafo com no máximo de 5000 caracteres, deixando claro principalmente os objetivos e a metodologia do projeto)

Palavras-chave (mínimo 3, máximo 5):

ANEXAR LOGO APÓS O RESUMO O DOCUMENTO DE COMPROVAÇÃO DE APROVAÇÃO DO PROJETO NO CENTRO DE **EN SINO** 

(executar print da tela no sistema e colar como figura com tamanho reduzido suficiente para visualização e conferência do número do processo)

# arraste para o lado(>

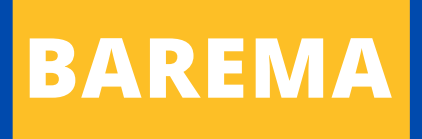

- Para o preenchimento do "**BAREMA**" no sistema SAPx disponibilizamos um documento em excel para te guiar antes de inserir no sistema.
- IMPORTANTE: Não se esqueça que deve pontuar apenas a **QUANTIDADE** de produções no período de **01/01/2019 a 31/12/2023** contidas no seu Currículo Lattes.
- Para contabilizar seu BAREMA considere o **QUALIS CAPES 2017-2020** e informe no Formulário sua **área de avaliação do CNPq (exemplo abaixo)**. Essa será a área utilizada pelo/a avaliador/a.

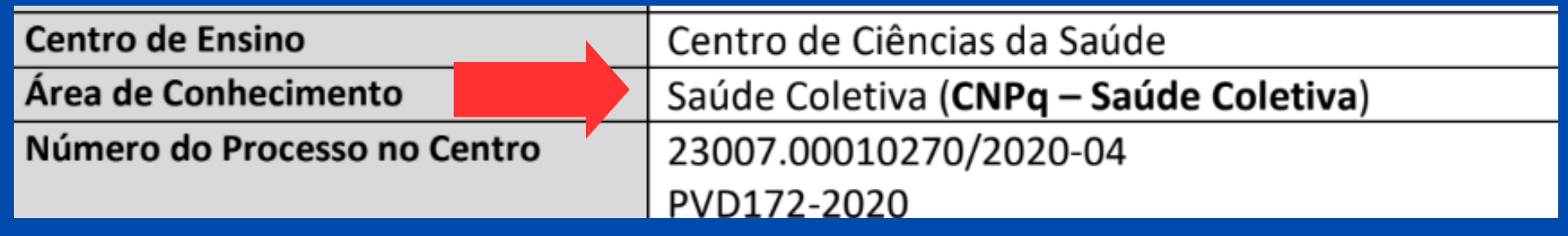

### **Link do BAREMA:**

**https://ufrb.edu.br/ppgci/component/chronoforms5/? chronoform=ver-prosel&id=1127)**

arraste para o lado(>)

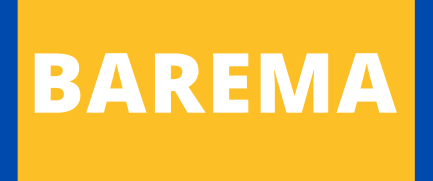

**No BAREMA também tem o local da área,** veja que há uma **seta** indicando áreas de avaliação Qualis CAPES. Se você clicar na seta as opções são disponibilizadas e é só selecionar.

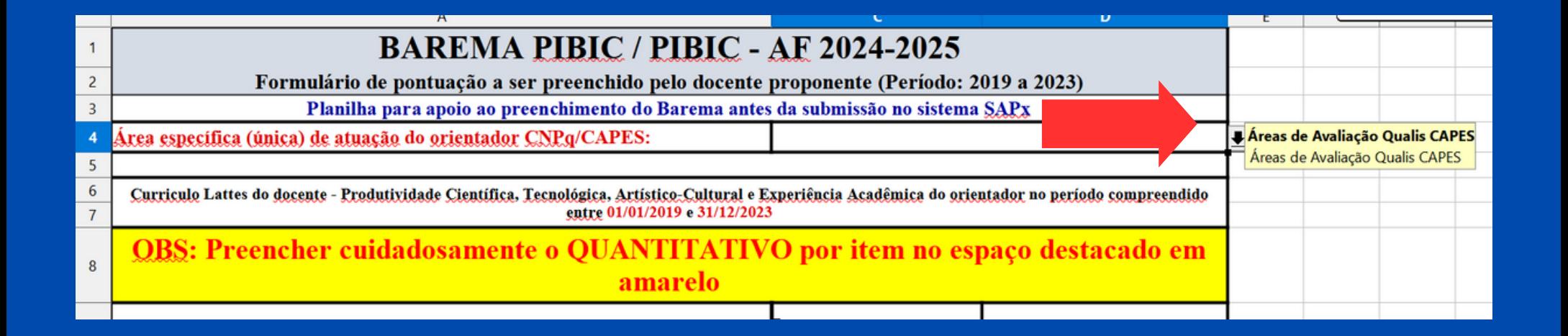

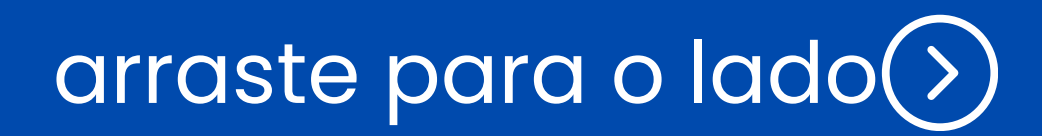

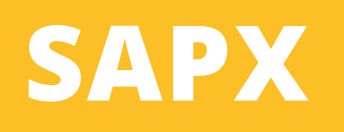

- O processo de inscrição/submissão é todo realizado no **sistema SAPx**
- LINK do SAPx 2024: **<https://sapx.ufrb.edu.br/2024/>**
- Coloque e-mail e senha e clique em **ORIENTADOR.** Logo em seguida, no canto superior esquerdo tem o item **INSTRUÇÕES** com um **TUTORIAL BÁSICO.**

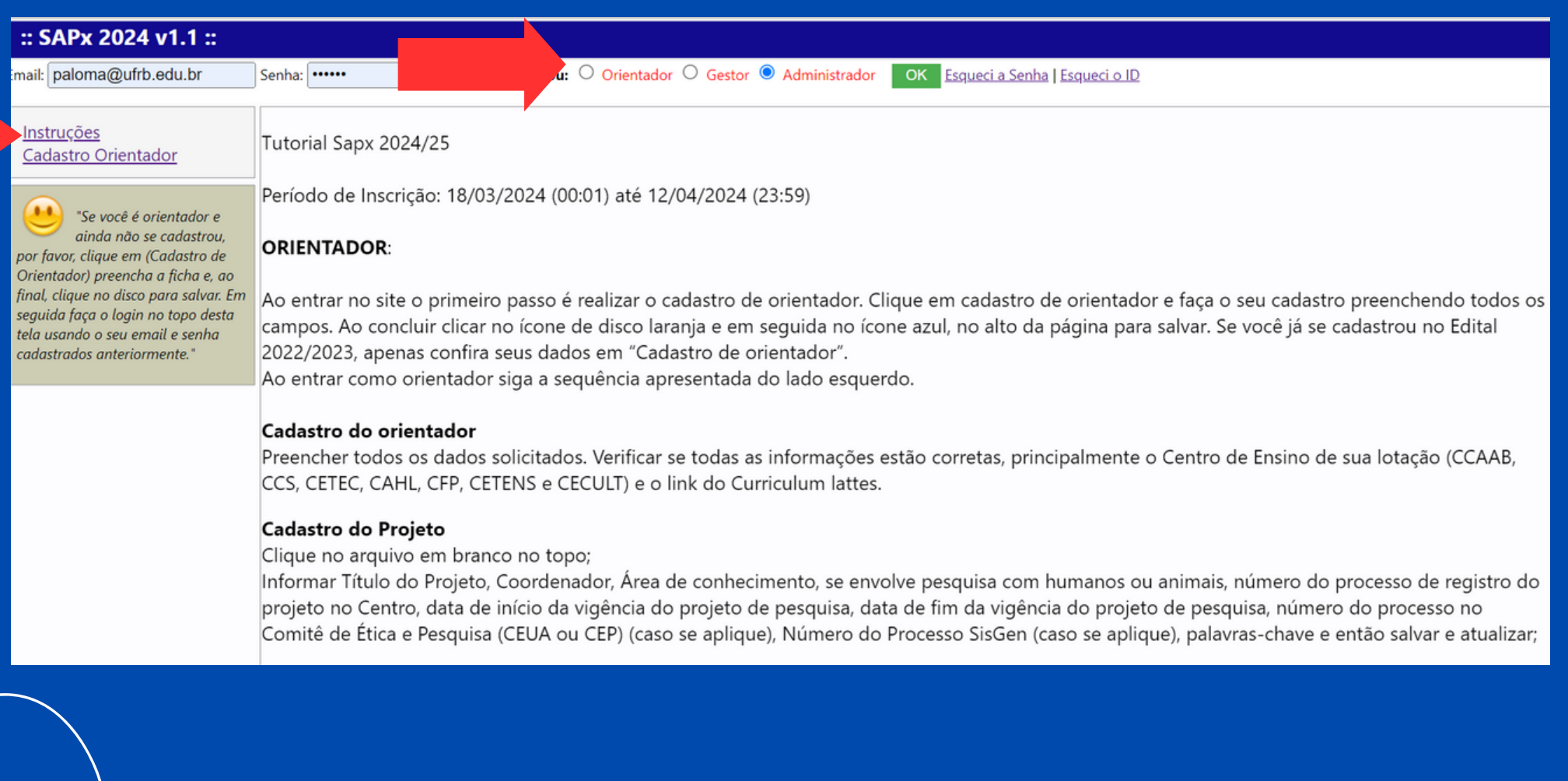

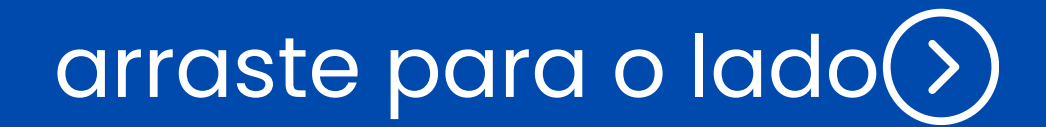

# **ATENÇÃO:**

- Confiram a **data de vigência** dos projetos, pois os mesmos precisam ter data de término compatível com o período contemplado pelo Edital (**data final, no mínimo, 31/10/2025**).
- Caso verifique que será necessário solicitar prorrogação, por favor, **entre em contato com a gestão de pesquisa e pós-graduação** (gpesquisa@ccs.ufrb.edu.br) indicando a necessidade e apontando o novo período previsto para término do projeto. É necessário encaminhar uma justificativa e o novo cronograma.